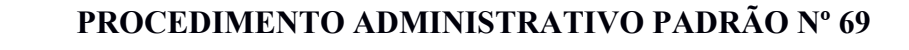

# **RESSARCIMENTO DE BOMBEIROS COMUNITÁRIOS**

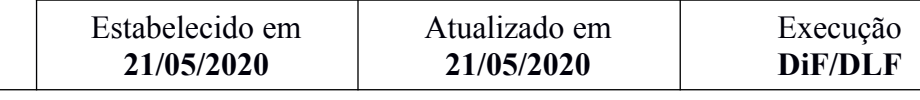

#### **I. OBJETIVO**

Este procedimento tem como objetivo fixar os fluxos do processo de Pagamento de Bombeiros Comunitários realizados pela Divisão de Finanças da Diretoria de Logística e Finanças do CBMSC.

## **II. FUNDAMENTAÇÃO LEGAL**

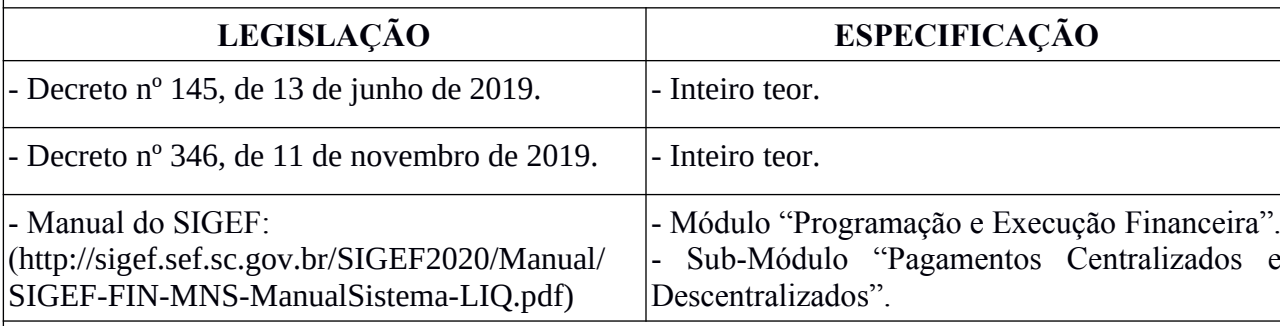

## **III. ENTRADAS**

3.1 Processo digital (via SGPe) de solicitação de ressarcimento de Bombeiros Comunitários, com auditoria aprovada.

## **IV. DETALHAMENTO DE ATIVIDADES**

4.1 Receber o processo via Sistema de Gestão de Processos Eletrônicos (SGPe) após ter sido realizada a auditoria das remessas de Bombeiros Comunitários (BC).

4.2 No arquivo *excel* da remessa, deve ser limpada a formatação (Formatação >> Limpar Formatação) e salvar o arquivo em formato xlsx.

(\*) Obs.: Se houver fórmulas na planilha elas também devem ser excluídas.

4.3 Acessar o site <http://prestadores.sef.sc.gov.br>, para transformar esses arquivos em formato .txt, para ser lançado para o SIGEF (para acessá-lo deve ser feito um login e senha primeiro. Para isto deve se fazer contato com o CIASC):

4.3.1 Clicar em "gerenciar arquivo prestadores", depois em "arquivo prestadores";

4.3.2 Clicar em "gerar novo arquivo" e gerar o arquivo que será utilizado no SIGEF.

(\*) Obs.: O sistema Prestadores deve ser acessado com uma conta de e-mail PAE (login), cujo cadastro é feito pelo CIASC, na Coordenação de Relacionamento Com Clientes (GECOM/CCATR), cujo contato é o Sr. Jaimenson  $\leq$ jaimenson $\omega$ ciasc.sc.gov.br>).

4.4 O SIGEF processará esses arquivos em horários previamente definidos, sendo eles as 09:00h, 13:30h, 15:00h e 17:40h.

(\*) Obs.: Após esses horários é possível trabalhá-los no SIGEF.

4.5 Homologar arquivos prestadores:

4.5.1 Clicar no arquivo e na caixa de homologar.

(\*) Obs.: Fazer isso individualmente para cada arquivo gerado.

4.6 Certificar arquivos prestadores:

4.6.1 Selecionar todos, inserir a data e confirmar.

O original deste documento é eletrônico e foi assinado utilizando Assinatura Digital SGP-e por CHARLES FABIANO ACORDI em 28/05/2020 às 09:53:13, conforme Decreto Estadual nº 39, de 21 de fevereiro de 2019.<br>Para verificar O original deste documento é eletrônico e foi assinado utilizando Assinatura Digital SGP-e por CHARLES FABIANO ACORDI em 28/05/2020 às 09:53:13, conforme Decreto Estadual nº 39, de 21 de fevereiro de 2019<br>Para verificar a

4.7 Liquidar arquivos prestadores:

4.7.1 Associar o primeiro item (CPF do Bombeiro Comunitário) da lista ao empenho correto e clicar na seta para baixo, de modo que todos os itens (CPF dos Bombeiros Comunitários) sejam associados a esse empenho. Selecionar todos e clicar em confirmar.

4.8 Clicar na funcionalidade "pagar itens arquivos prestadores":

4.8.1 Assim que clicar no item relativo ao processo de Bombeiro Comunitário, o qual foi gerado pelos prestadores, abrirão as opções abaixo para preenchimento:

4.8.1.1 Data de referência: data do dia;

4.8.1.2 Pagamento: diversos;

4.8.1.3 Domicílio origem: 001 35823 0009900004;

4.8.1.4 Tipo de serviço: crédito conta corrente.

4.8.2 Após o devido preenchimento, clicar em confirmar.

4.9 Todo CPF deve gerar uma Ordem Bancária:

4.9.1 Checar se todos os itens geraram uma Ordem Bancária;

4.9.2 Se não foi gerada em todos os itens, deve-se procurar em qual passo que o arquivo teve problema. Deve-se ir na biblioteca e verificar o relatório gerado, verificar qual erro aconteceu;

4.9.3 Se for erro de cadastro da informação bancária do Bombeiro Comunitário, deve-se cadastrar a informação bancária do BC na funcionalidade "Manter Domicilio Bancário Prestadores";

4.9.4 Se for erro de atualização do cadastro do BC, deve-se ir na funcionalidade "Administração – Manter credor". Selecionar o item "Pessoa Física" no campo "Tipo"; Inserir o CPF do BC desejado no campo "Identificador" e clicar em "Alterar".

#### **V. SAÍDAS**

5.1 Todas as ordens bancárias devem ser inseridas no processo de origem do SGPe;

5.2 Deve ser solicitado aos ordenadores primários e secundários do CBMSC para que as assinem; 5.3 Após as assinaturas, deve-se arquivar o processo no próprio setor.

#### **VI. FLUXOGRAMA**

Arquivo é extraído, Remessa BC Arquivo é liquidado transformado em .txt Arquivo é recebida pelo CCP Arquivo é certificado com o devido Arquivo é pago e enviado para o homologado pelo SGPe empenho. SIGEF **VI. ASSINATURA**  Florianópolis-SC, 21 de maio de 2020. \_\_\_\_\_\_\_\_\_\_\_\_\_\_\_\_\_\_\_\_\_\_\_\_\_\_\_\_\_\_\_\_\_\_\_\_\_\_ **CHARLES FABIANO ACORDI - Cel BM** Chefe do Estado-Maior Geral do CBMSC